# BenQ RS232 Code

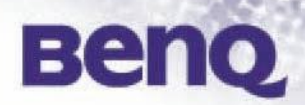

# Model: MP722 MP723 MP771 SP870

# 1. Connection :

The below shows the illustration of connection between control terminal and projector.

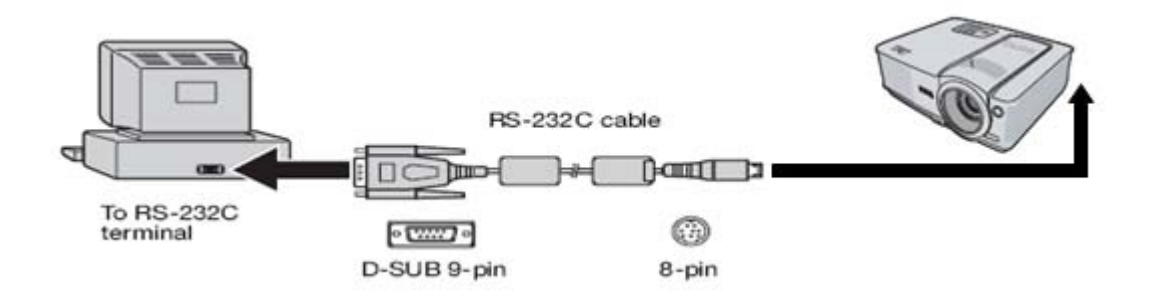

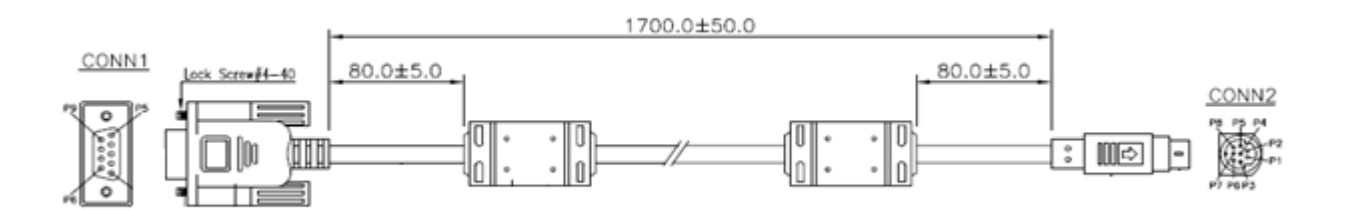

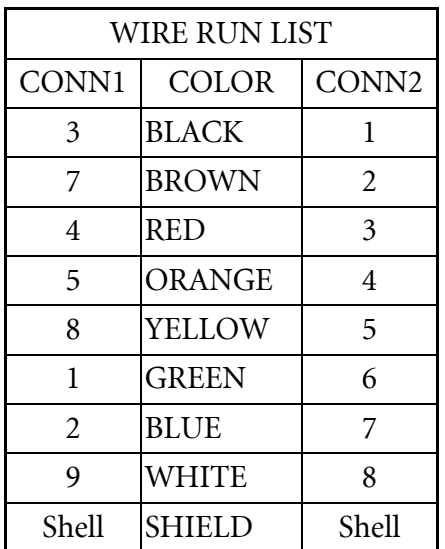

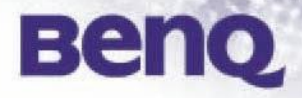

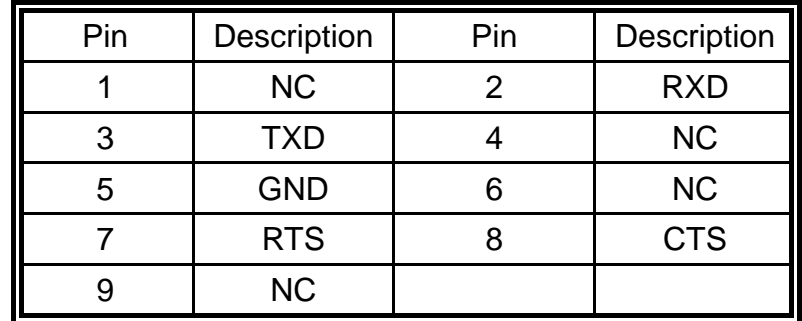

#### **<Pin assignment: CONN1>**

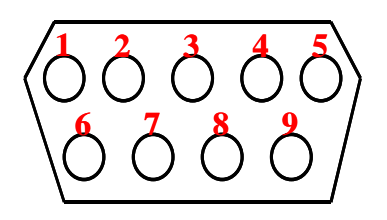

### **<Pin assignment: CONN2>**

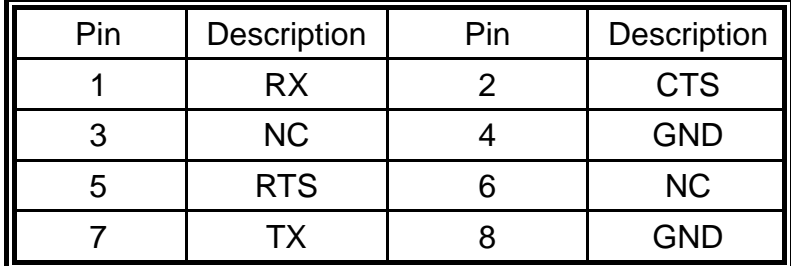

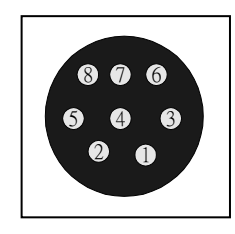

- Make sure that your computer and projector are turned off before connection.
- Power on the computer first, and then plug the power cord of the projector. (It may cause Com port incorrect function, if you do not follow this instruction)
- Adapters may be necessary depending on the PC connected to this projector. Please contact with your dealer for further details.

#### 2. Interface Setting :

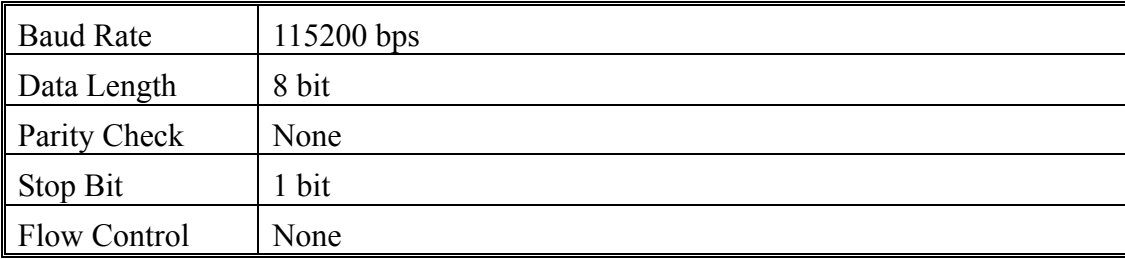

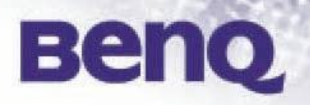

# 3. RS232 Commands

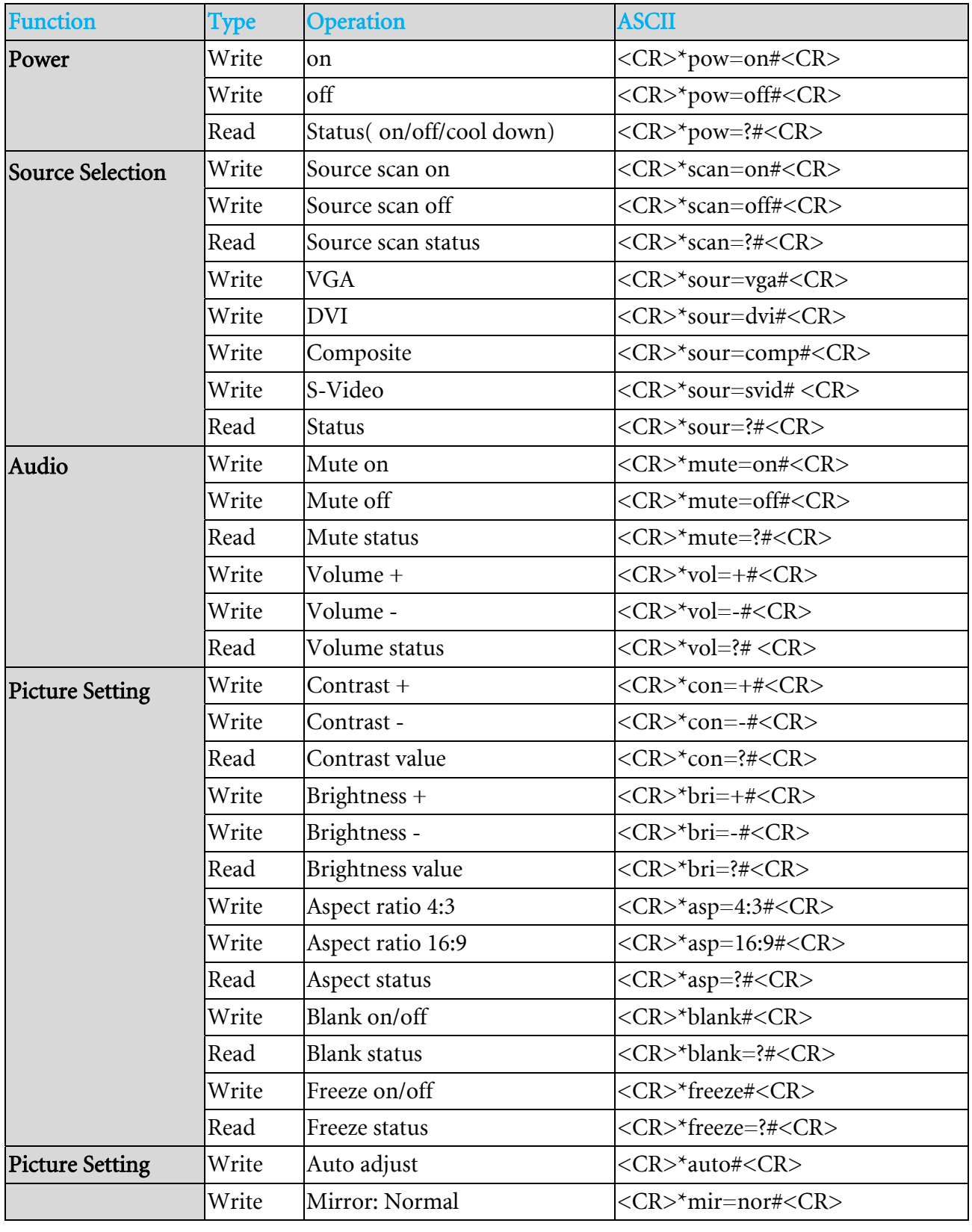

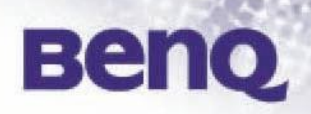

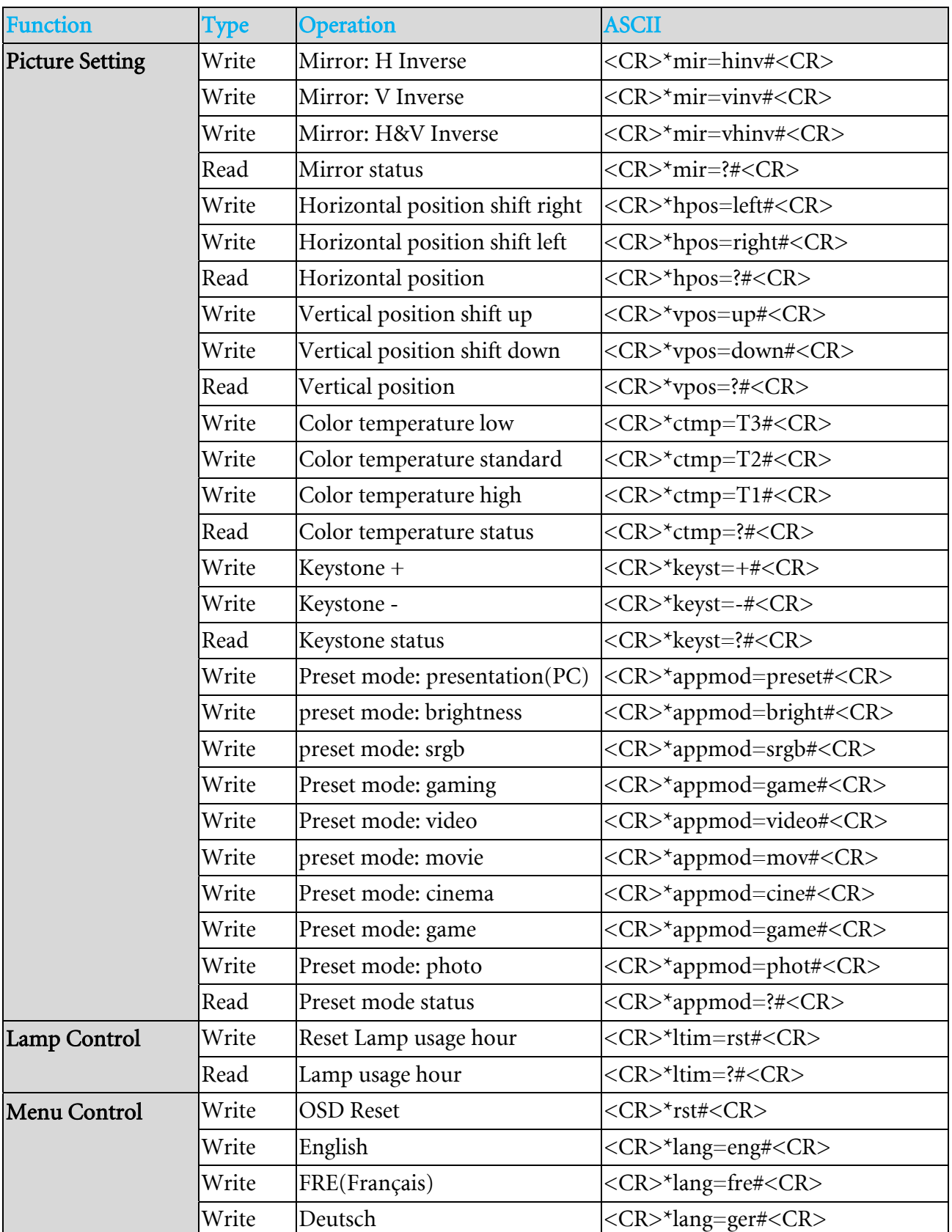

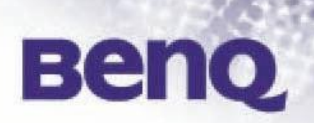

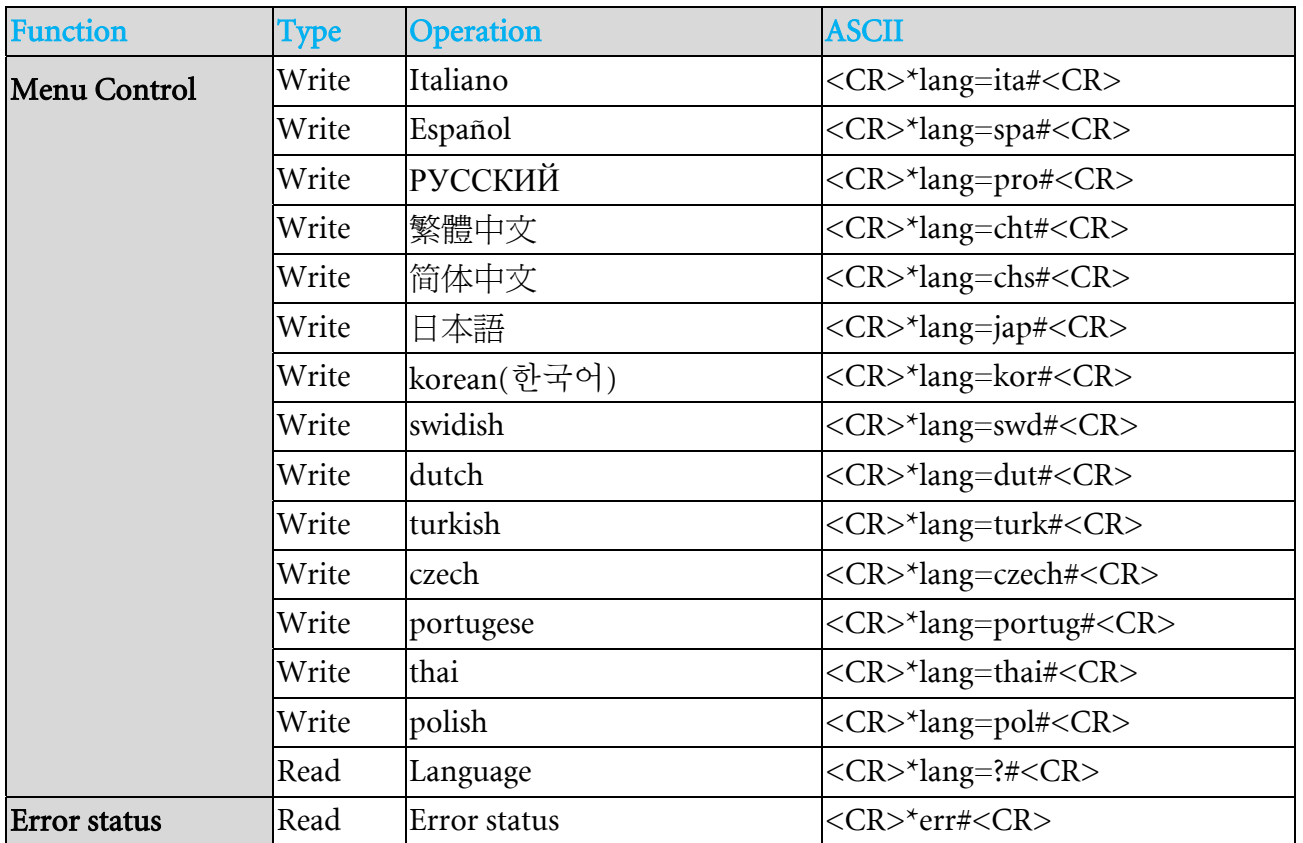